Crésus Facturation

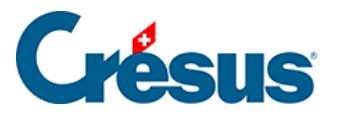

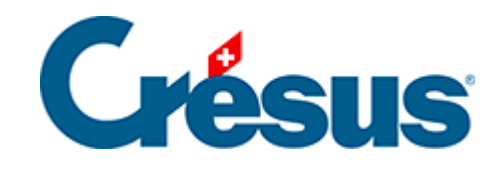

# **Crésus Facturation**

### 17.4.12 - La facturation périodique

<span id="page-2-0"></span>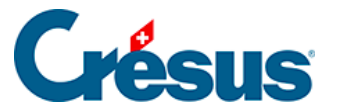

## **17.4.12 - La facturation périodique**

Le programme peut créer des factures périodiques. Il peut y avoir jusqu'à 10 catégories auxquelles sont attachées un texte pour la facture, un montant à facturer, un code et un compte.

Ces éléments ont été réglés auparavant pour chaque catégorie.

**La coche**

Une coche permet d'indiquer si une personne fait partie de l'une ou l'autre des catégories (ou de plusieurs) :

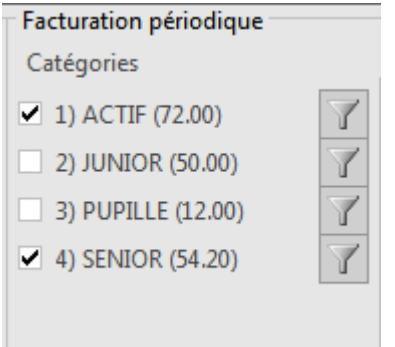

#### **L'extraction**

L'icône permet d'extraire dans la liste de gauche l'ensemble des personnes selon la coche correspondante.

**Imprimer, exporter**

Le bouton *Imprimer, exporter* demande d'abord quelles sont les fiches concernées :

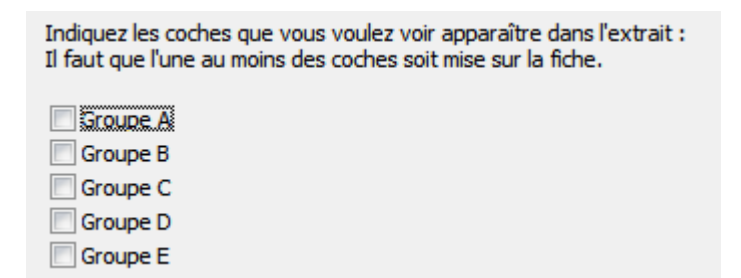

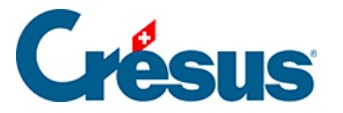

Créer une série de factures périodiques

Le bouton Créer une série de factures crée une facture par personne, selon les choix effectués.

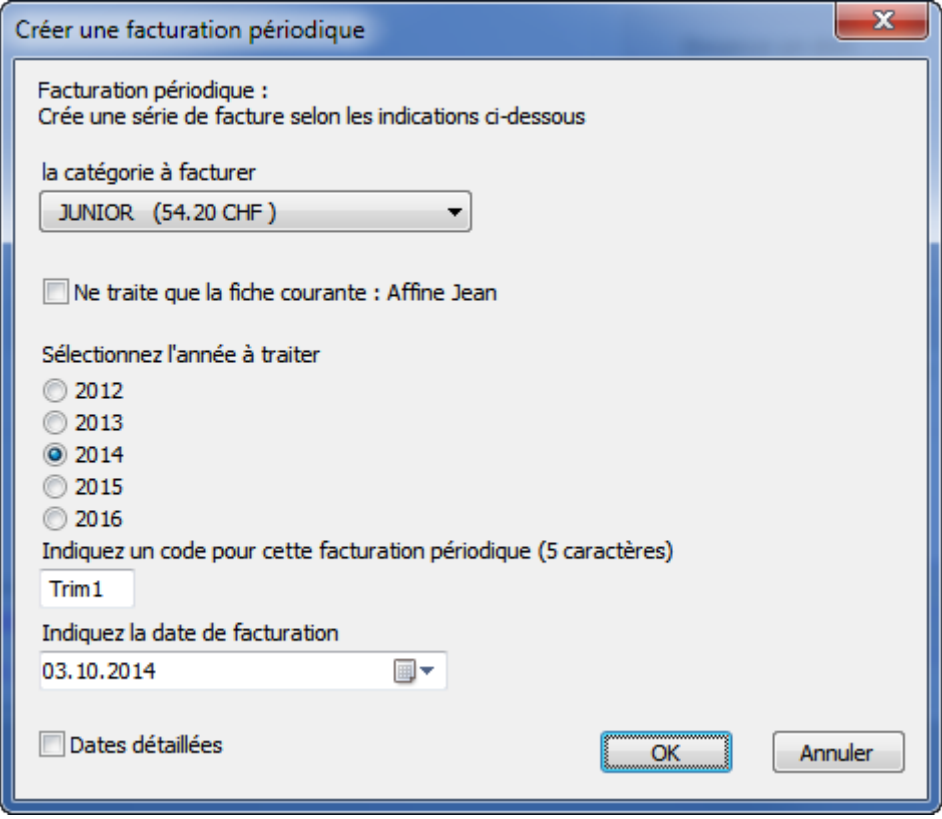

Le programme demande :

- La catégorie à facturer. Il va utiliser l'article lié et en prendre le prix
- Ne traite que la fiche courante permet de ne créer qu'une facture pour la personne de la fiche courante. Sans la coche, les factures sont créées pour toutes les personnes de la catégorie choisie.
- L'année à traiter.
- Un code optionnel qui permet, par exemple, de facturer plusieurs fois par an (en mettant des codes différents comme SEM1 pour semestre 1, ou T1., T2, T3, etc. pour les trimestres (ou tout autre code à choix).
- La date d'émission de la facture.

Crésus extrait tous les membres dont l'historique ne contient pas la combinaison année traitée et code et crée une facture par personne.

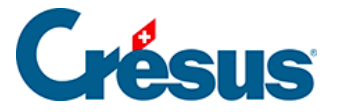

La catégorie, l'année et le code servent à alimenter l'historique avec un élément synthétique. Pour une facture JUNIOR du 1<sup>er</sup> trimestre 2014, l'historique enregistre par exemple 2014-01-T1.

Si l'on facture deux fois pour l'année 2014 avec le même code T1, Crésus ne crée de nouvelles factures que pour les personnes pour lesquelles aucune facture périodique correspondante n'a été établie (2014-T1). En mode complet, l'historique peut être corrigé manuellement.

Sans code, les facturations seront annuelles et les traitements ne se feront que sur l'année. Le code indique l'année, suivi du N° de la catégorie, suivi du code que vous avez introduit.

### **Les factures périodiques**

Dans la base des factures, l'indication bleue : Fiche Facturation périodique indique l'état de la facture sur laquelle on se trouve.

Vous pouvez alors sélectionner les factures non imprimées ou toutes les factures périodiques, en cliquant sur l'icône concerné.

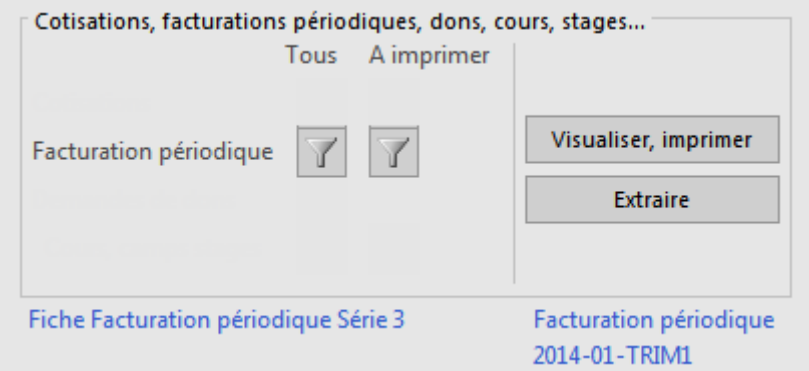